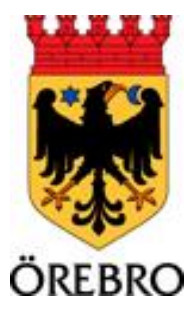

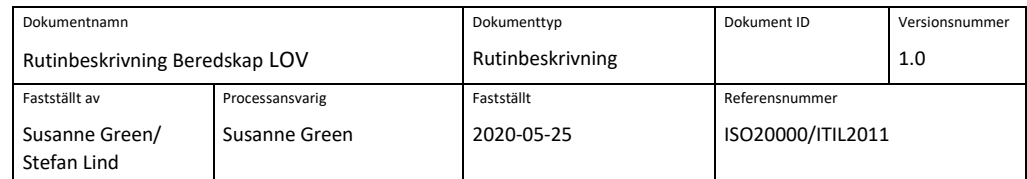

## Rutin för att anmäla akuta driftproblem utanför kontorstid

Denna instruktion gäller för behöriga verksamheter att anmäla akuta driftstörningar till IT vardagar mellan 17 och 08, helgdagar samt under veckoslut.

I beredskapsavtalet ingår inte att låsa upp konton, justera behörigheter eller byta lösenord.

## Hur når man beredskapsslingan?

Beredskapsslingan för IT nås via Kommunsupport, växel 019-21 20 00 välj där knappval 3 eller 4 följt av knappval 9.

Detta kopplar ditt samtal till SOS som samlar information och kontaktar beredskap.

Vissa system har en egen självkontroll, se nedan.

## Inloggning i Citrix (go.orebro.se), Treserva, TES

- Kontrollera att sladdar och anslutningar sitter som de ska
- Starta om datorn och försök att logga in i systemet på nytt
- Kontrollera om det går att logga in mot andra system, notera om det inte heller går
- Be en kollega testa på samma dator, testa även själv på en annan dator om det går
- Prova att surfa till en extern sida, exempelvis [www.na.se](http://www.na.se/) och notera om det inte går

Om inget av ovanstående löser problemet och det inte kan vänta till nästa vardag:

Ring 019-21 2000, välj knappval 3 och sedan 9.

Du blir då kopplad till SOS Alarm, begär då jourhavande datatekniker för Örebro kommun.

Efter samtalet kommer en datatekniker att kontakta dig.